# **Правила оформления трансляции**

Онлайн-трансляция мероприятия – это показ события в режиме реального времени с места проведения через интернет. Для учреждений культуры это – замечательный инструмент, позволяющий найти свою аудиторию далеко за пределами домашнего региона.

Благодаря проекту [«Культурный стриминг»](https://www.culture.ru/materials/254069/kulturnye-meropriyatiya-onlain) портала [«Культура.РФ»](https://www.culture.ru/) сейчас все учреждения культуры могут получить поддержку своего прямого эфира, что позволяет сделать процесс организации трансляции более эффективным и увеличить охват аудитории. Портал будет транслировать ваше мероприятие на своих площадках (на сайте и в социальных сетях). Основная задача проекта – не просто представить как можно больше трансляций от разных учреждений культуры, а анонсировать самые масштабные и привлекательные для зрителя, которые должны быть интересны как аудитории учреждения, так и аудитории портала по всей стране.

**Обратите внимание**: трансляции должны соответствовать [критериям качества.](https://www.culture.ru/s/stream-quality.pdf)

Подать заявку на поддержку трансляции можно через личный кабинет учреждения на портале «Культура.РФ» («PRO.Культура.РФ»), в специальном разделе [«Трансляции»](https://pro.culture.ru/new/broadcasts). Вся информация о проводимых мероприятиях будет сохранена в личном кабинете.

Отправить заявку нужно **не позднее чем за 5 дней до даты проведения**. Количество заявок от одного организатора не ограничено. Все вопросы по поводу оформления заявки и проведения трансляции, а также в случае ее отмены или переноса пишите на stream@team.culture.ru или в раздел [«Служба поддержки»,](https://pro.culture.ru/new/qa) выбрав тему обращения «Вопросы по трансляциям».

**Важно! В случае отмены или переноса трансляции предупредите техподдержку проекта об отмене минимум за сутки**. Если специалисты техподдержки поймут, что трансляция не начинается в установленный срок без предупреждения об этом с вашей стороны, дальнейшие заявки от вашего учреждения в «Культурный стриминг» приниматься не будут.

# **Рекомендации по заполнению полей при оформлении заявки на платформе «PRO.Культура.РФ»**

# **Основная информация**

В первую очередь необходимо указать основную информацию о трансляции – название, дата и место проведения и т. д.

### **1. Название**

Главное правило – заголовок должен быть интересным и должен полностью отражать суть трансляции.

Основные рекомендации по оформлению заголовка:

- $\bullet$  объем текста не более 81 символа;
- если у мероприятия есть официальное название укажите его в этом поле;
- можно указать исполнителя;
- родовое слово (концерт, экскурсия, дискуссия, спектакль, лекция, мастер-класс и пр.) указывать не нужно;
- кавычки нужно указывать только в том случае, если их нельзя убрать из названия.

Примеры правильного названия:

- *К 100-летию со дня рождения Астора Пьяццоллы*
- *Золушка*
- *Константин Райкин «Обычные слова»*

### **2. Основное изображение**

Задача основного изображения – привлечь внимание зрителя. Чтобы заинтересовать пользователя, выберите фотографию хорошего качества, которая отражает суть трансляции. Например, поставьте снимок исполнителя или места проведения. Можно выбрать фотографию с похожего мероприятия.

Основные рекомендации по выбору главной фотографии:

- размер не менее  $1300 \times 800$  пикселей;
- $\bullet$  объем не более 5 Мб;
- горизонтальный формат;
- хорошее качество.

#### Нельзя:

- использовать афиши, изображения с надписями или копирайтом;
- использовать фото с обрезанными элементами, рамками, искусственно наложенным или белым фоном;
- использовать изображения с алкоголем, сигаретами, наркотическими веществами, оружием, обнаженными телами.

**Важно! При выборе изображения важно не нарушить авторские права, поэтому обязательно указывайте автора и источник фотографии в соответствующих полях.** Например, если фотография сделана сотрудником вашего учреждения, в поле «Автор» напишите его фамилию и инициалы, а в поле «Источник» добавьте ссылку на сайт вашего учреждения. Если же у учреждения нет сайта, то в поле «Источник» можно написать: «Архив [полное название учреждения]».

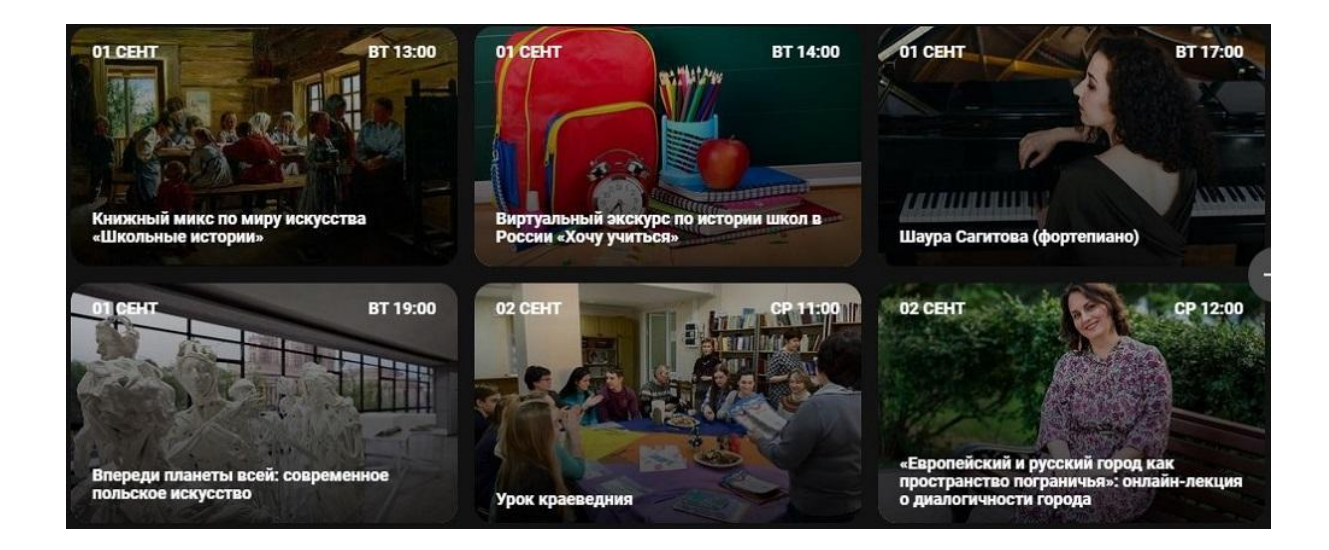

### **3. Тип трансляции**

На платформе 12 типов трансляций, и вам нужно выбрать, к какому относится ваша:

- *Концерт*
- *Лекция*
- *Дискуссия*
- Экскурсия
- *Спектакль*
- *Кино*
- *Видеоэкскурсия*
- *Мастер-класс*
- *Вебинар*
- *● Премия*
- *● Фестиваль*
- *● Презентация*

### **4. Дата и время проведения**

Обязательно укажите дату и время проведения трансляции (по местному времени), чтобы читатель точно знал, когда можно будет подключиться к мероприятию.

В тексте трансляции указывать дату и время не нужно.

### **5. Место проведения**

Добавьте место, откуда будет вестись трансляция. Начните вводить его название в специальном поле, а затем выберите ваше место из выпадающего списка.

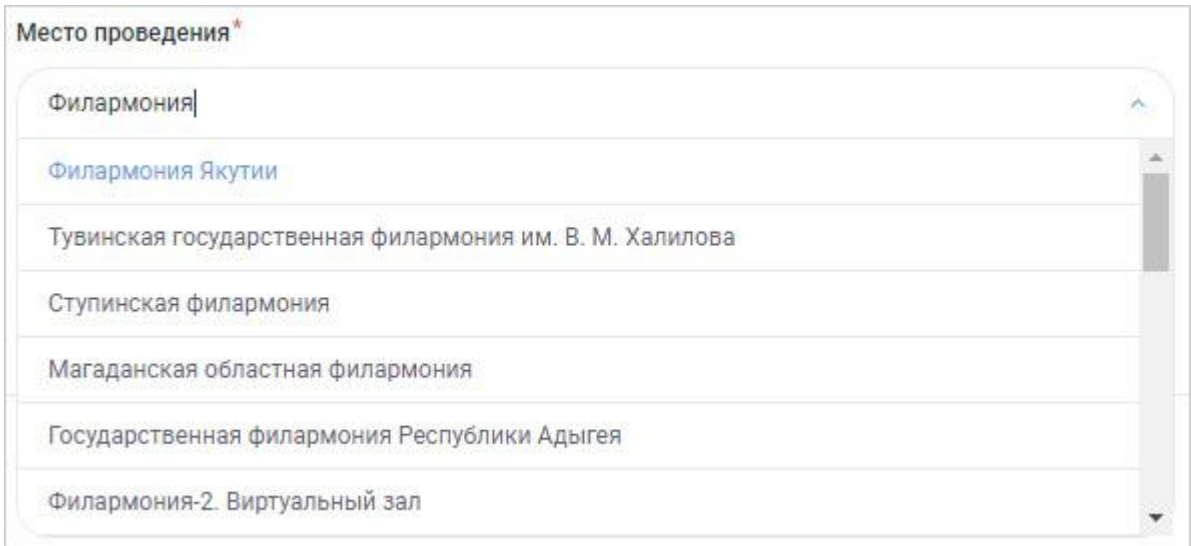

Если же место найти не удалось – введите его полное название в поле, которое расположено ниже.

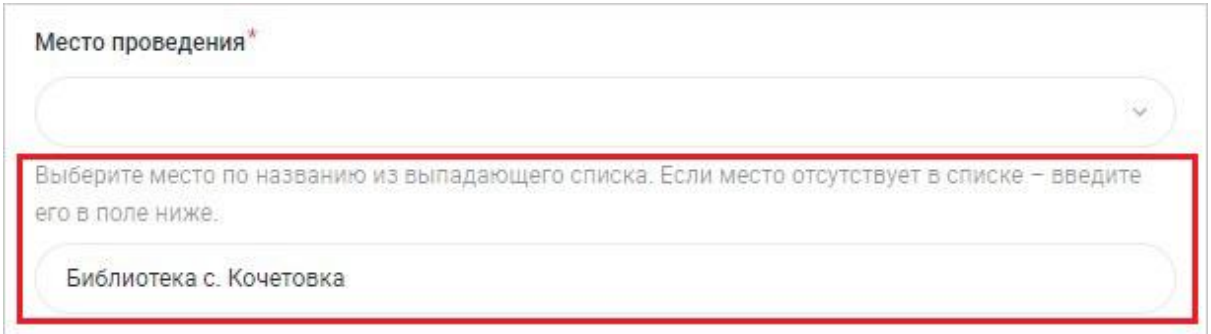

#### **6. Описание**

Расскажите подробнее о том, что вы собираетесь транслировать: что увидят зрители, кто примет участие в мероприятии, какой аудитории оно будет интересно и т. д. Главная задача описания – представить основные факты о транслируемом событии с минимумом «воды» и оценочных суждений.

Важно: объем текста в описании должен составлять **от 600 до 1500 символов**. Заявка не будет сохранена, если количество символов недостаточное или слишком большое.

Также желательно указать способ проведения трансляции (количество камер, модель телефона и т. п.).

#### **7. Год трансляции**

Укажите год проведения трансляции. Это обязательное для заполнения поле позволяет более удобно хранить данные на портале.

#### **8. Длительность**

Здесь необходимо указать длительность трансляции в минутах – чтобы посетитель портала понимал, сколько времени будет идти мероприятие. **Минимальное время трансляции – 30 минут.**

# **Юридическая информация**

#### **1. Контактные данные организатора**

Укажите Ф. И. О., email и номер телефона организатора. Желательно предоставить данные технического специалиста или ответственного за проведение трансляции (на случай непредвиденной ситуации).

#### **2. Опыт проведения трансляций**

Если у вас уже есть опыт проведения трансляций, поставьте галочку и кратко расскажите о нем в специальном поле. Это нужно для того, чтобы специалисты с нашей стороны понимали, сможет ли учреждение самостоятельно организовать трансляцию – без проблем и накладок, сколько внимания необходимо ему уделить.

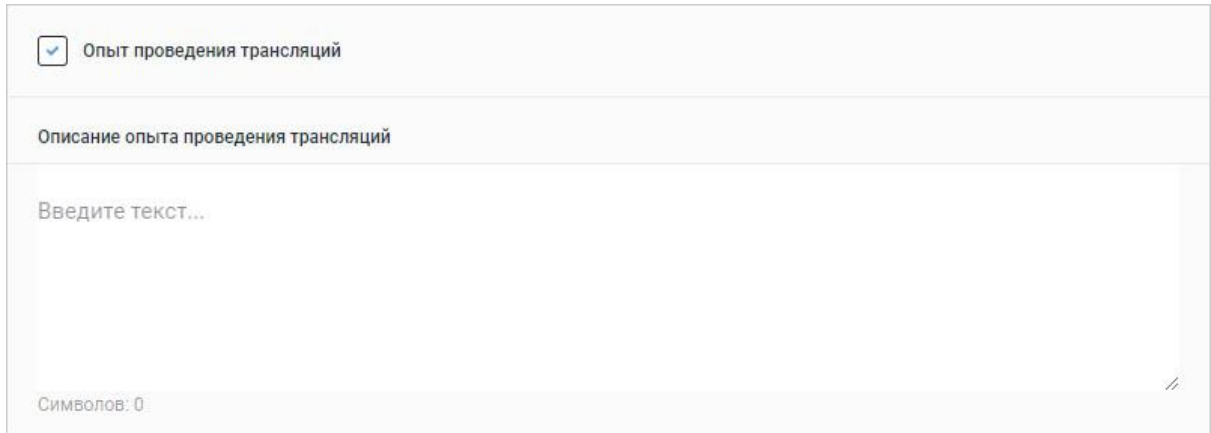

### **3. Юридическая возможность пожизненного сохранения видеозаписи мероприятия на портале «Культура.РФ»**

Приоритет отдается трансляциям, запись которых можно оставить на портале. Если вы подтверждаете юридическую возможность сохранения видеозаписи мероприятия, обязательно прикрепите гарантийное письмо (формат – .pdf, .doc или .docx). Образец можно скачать в форме для заполнения заявки или по [ссылке.](https://pro.culture.ru/docs/Garant_pismo_Organizator_meropriyatiya.docx)

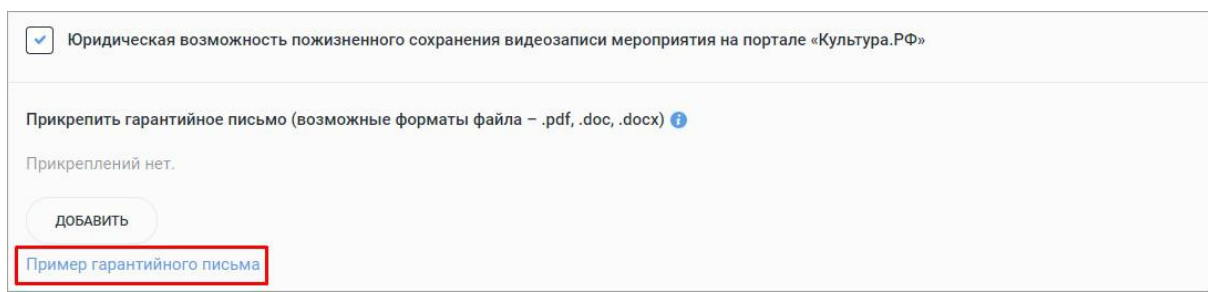

Оно подтверждает, что организатор:

- имеет право на общедоступную видеотрансляцию мероприятия на портале «Культура.РФ», на официальных страницах и в сообществах портала в социальных сетях, а также на сохранение и бессрочное воспроизведение на портале «Культура.РФ» и его социальных сетях;
- обязуется самостоятельно урегулировать все вопросы соблюдения законодательства РФ в области авторских и смежных прав.

# **Дополнительные поля**

При выборе типа трансляции «Концерт», «Лекция», «Спектакль», «Кино» или «Мастер-класс» появляется обязательное для заполнения поле «Жанр». Здесь нужно указать жанр, к которому можно отнести событие.

# **Медиа**

#### **Плеер трансляции**

Укажите код встраивания плеера трансляции или ссылку на нее в ваших социальных сетях. Подробная информация о том, как создать трансляцию в социальных сетях «ВКонтакте» и «Одноклассники», представлена в методических [рекомендациях по](https://www.culture.ru/storage/documents/4759102cfa14ce5accf627a39c26929d/b587766e24060f3f139028bf441ca59f.pdf/%D0%9C%D0%B5%D1%82%D0%BE%D0%B4%D0%B8%D1%87%D0%B5%D1%81%D0%BA%D0%B8%D0%B5_%D1%80%D0%B5%D0%BA%D0%BE%D0%BC%D0%B5%D0%BD%D0%B4%D0%B0%D1%86%D0%B8%D0%B8_2021.pdf) [организации онлайн-трансляций мероприятий в сфере](https://www.culture.ru/storage/documents/4759102cfa14ce5accf627a39c26929d/b587766e24060f3f139028bf441ca59f.pdf/%D0%9C%D0%B5%D1%82%D0%BE%D0%B4%D0%B8%D1%87%D0%B5%D1%81%D0%BA%D0%B8%D0%B5_%D1%80%D0%B5%D0%BA%D0%BE%D0%BC%D0%B5%D0%BD%D0%B4%D0%B0%D1%86%D0%B8%D0%B8_2021.pdf) культуры.

 $\mathcal{L}_\text{max}$  , and the contribution of the contribution of the contribution of the contribution of the contribution of the contribution of the contribution of the contribution of the contribution of the contribution of t

**Обратите внимание: если ваша трансляция проходит в рамках национального проекта «Культура», форма для заполнения будет несколько отличаться.** Главное – обязательно нажмите на кнопку «В рамках национального проекта», которая находится в самом верху блока «Основная информация», и после этого правильно заполните основные и дополнительные поля.

Подать заявку для участия в национальном проекте «Культура» можно только в строго ограниченный период времени – в даты, объявленные Министерством культуры Российской Федерации. На портале «PRO.Культура.РФ» всегда публикуется новость об открытии приема заявок на проведение трансляций мероприятий в рамках нацпроекта, поэтому следите за новостями, чтобы не пропустить период подачи заявки. Если вы пришлете заявку в любое другое время – модератор ее отклонит.

Сроки модерации составляют от 1 до 3 рабочих дней.

*Желаем успехов в работе с разделом «Трансляции»!*